## **How to use x2ipi with Syscal-Pro (IRIS Instruments, France)**

## **1.1. Creating sequence file for Syscal-Pro**

1. <sup>1</sup> create a new sequence file for correct number of electrodes **Ошибка! Источник ссылки не найден.**] and save it *ElectreII* txt format .

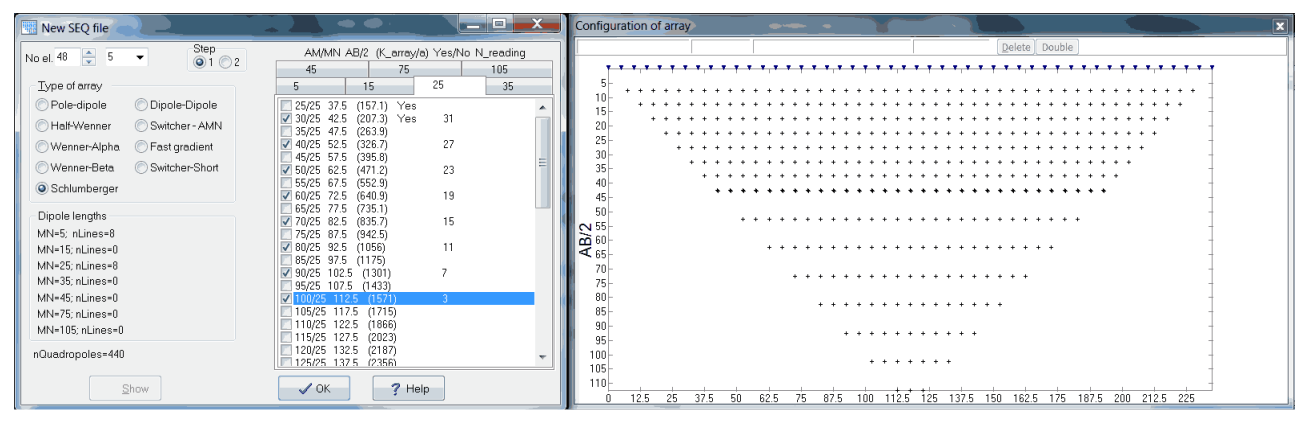

2. Optimize sequence for Syscal-Pro. Make reciprocal Schlumberger array **Menu-Save-Reciprocal SEQ-ElectreII (txt)**. Open result TXT file.

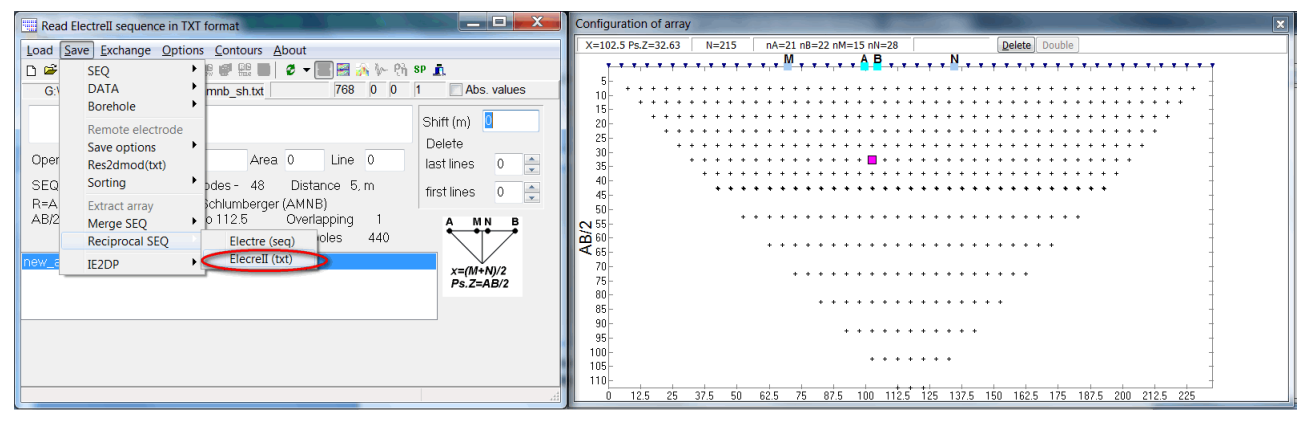

2. Sorting quadripoles. **Menu-Save-Sorting-Syscal-Pro or AB lengths**.

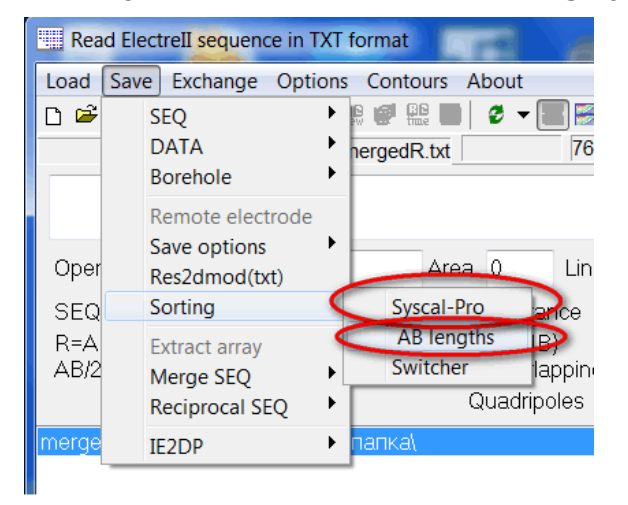

3. Now we need to prepare sequence file for Syscal-Pro and add gapfiller (dummy) quadripoles. We could use *Electre Pro* software.

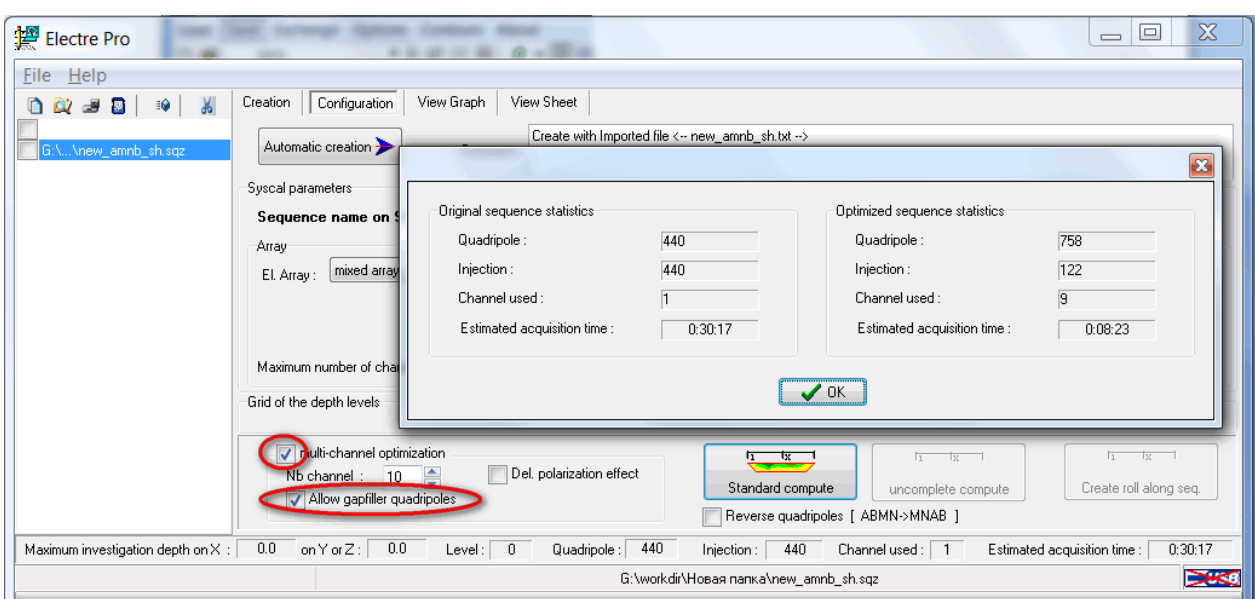

We made optimized sequence file (SQZ), which should be upload in Syscal-Pro for measurements.

Also we could use *OptiPro* software from IRIS Instruments. We need uncheck Sorting checkbox, because we already sorted quadripoles. x2ipi uses different algorithm of sorting quadripoles.

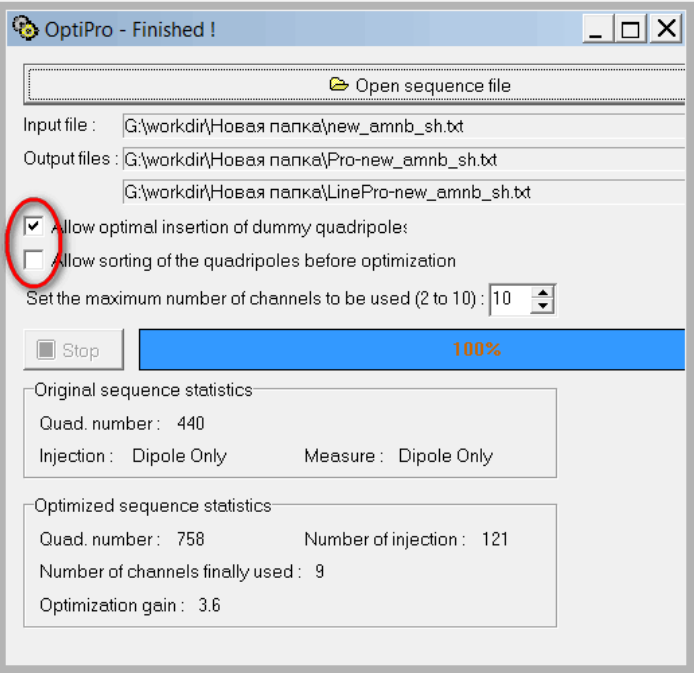

**Opti-Pro** creates TXT file with long file name. We recommend to rename and to short this file name because Syscal-Pro supports only 10 characters in file name.

Finally we have two sequence file: original TXT file and optimized TXT or SQZ file. We could use original file for Syscal-Pro data processing.

There are many other options to prepare sequence file.

## **1.2. Read field data from Syscal-Pro**

**Prosys II** software can export field data in TXT format, which can be read by x2ipi software.

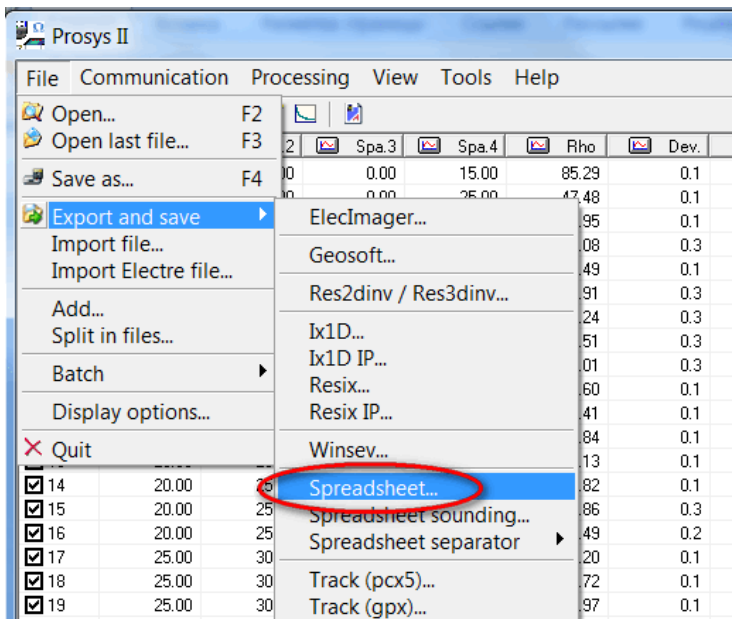

We have to remove gapfiller measurements before data processing. If we made optimization by *Electre Pro* software, then we could reject gapfiller by *Prosys II* before export spreadsheet.

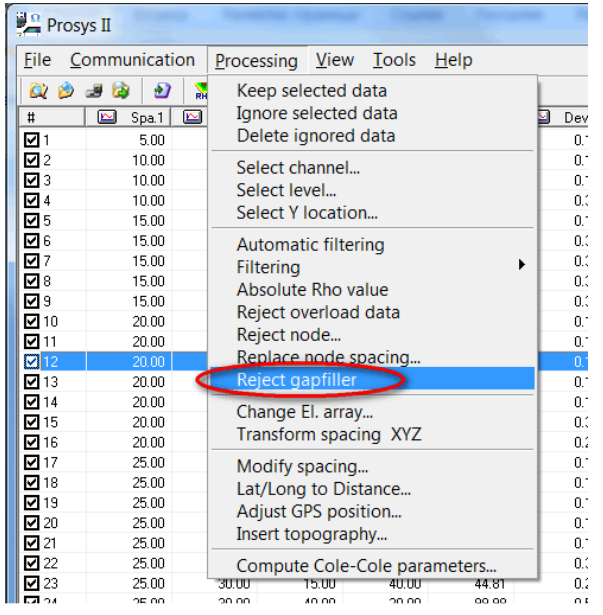

If we made optimization by *OptiPro* software, then we could reject gapfiller by *x2ipi* software. There are two options to read data from *Prosys II* software. **Data from Syscal-Pro (Prosys)** option allows to reject gapfiller from TXT data file. We read the data file first and the *original* sequence file.

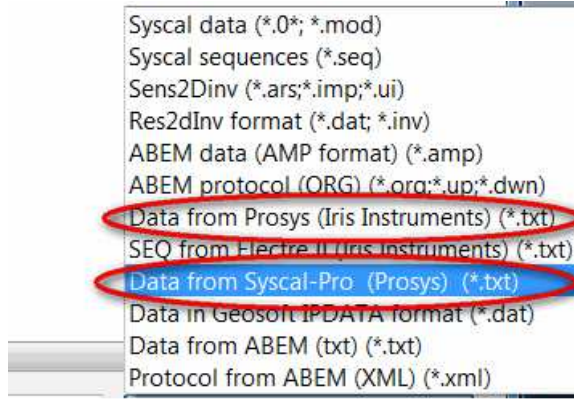